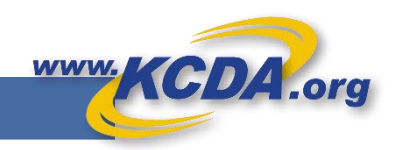

# User Roles and Permissions

KCDA new Ecommerce site empowers its Customers to take charge of their User Management. Every KCDA Customer must have an Account Level User Manager to create or approve Users and assign Roles and

Permissions to the Ecommerce Website users.

KCDA Website Users assume 2 types of roles: Management Roles and Buyer/Approver Roles

#### Management Roles:

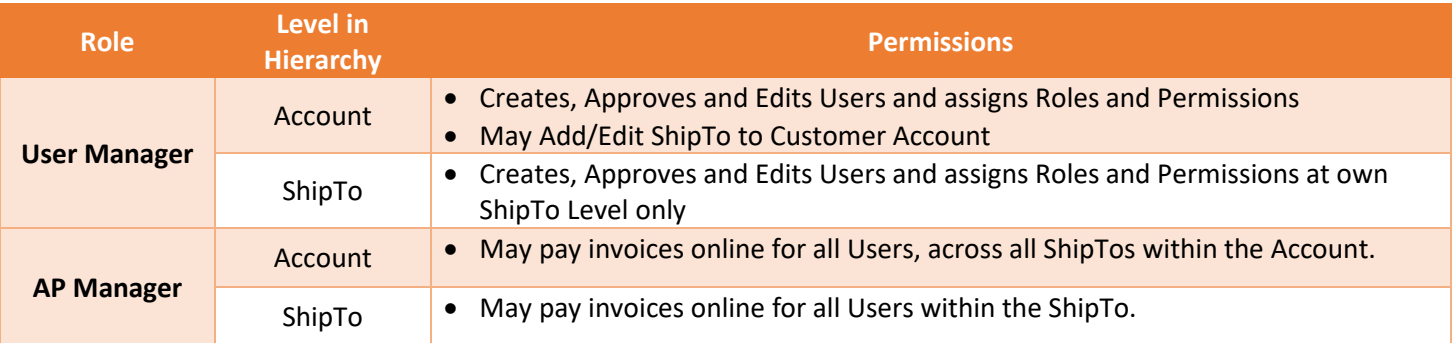

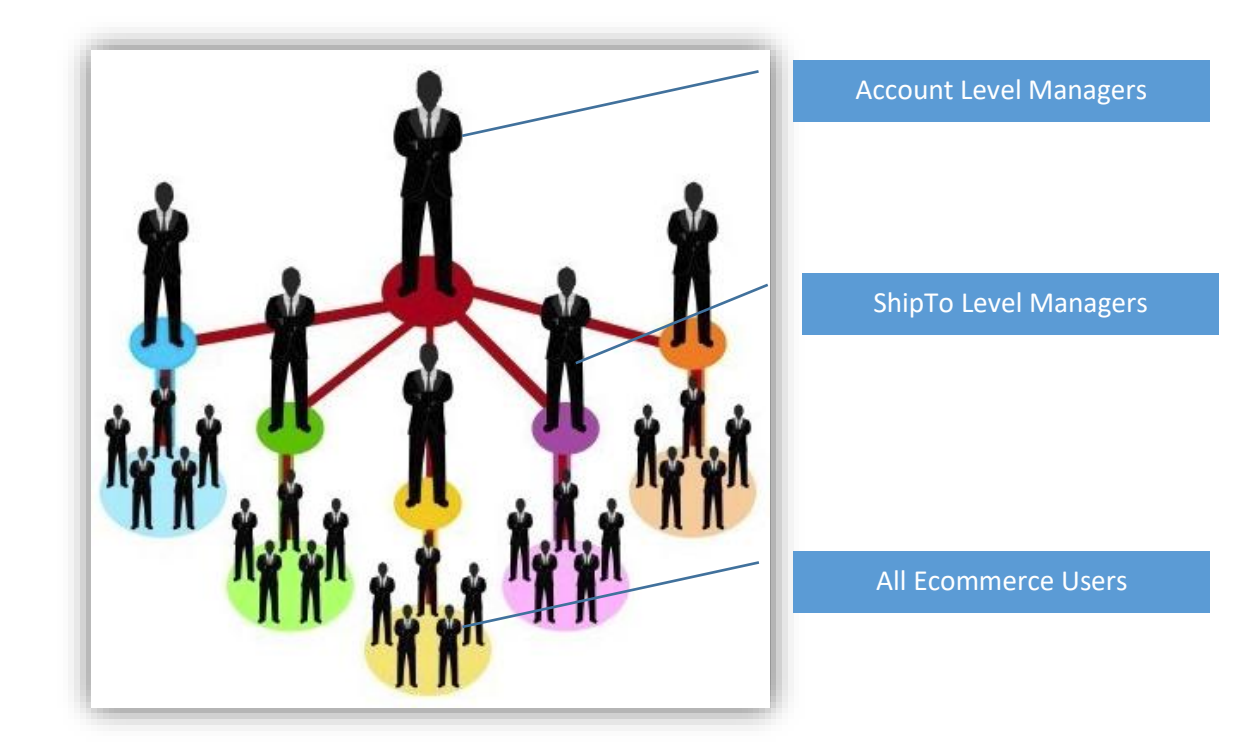

- A single user may assume multiple roles within the KCDA Ecommerce User Setup.
- You may also have multiple people assigned to the same role
- Account Level User Manager may create ShipTo Level User Managers.
- Once assigned, an Account Level User Manager may not be de-activated unless there is another user assigned to that role.

### Creating Management Roles:

#### Creating a User Manager:

- 1. KCDA Customer Service may be called to create a User Manager Role at the Account Level for your School District/Agency.
- 2. Thereafter the Account Level User Manager may create other Account User Managers or ShipTo User Managers.

#### Creating an AP Manager:

- 1. Account Level User Manager may create Account AP Managers.
- 2. Account Level User Manager or ShipTo Level User Manager may create ShipTo Level AP Managers.

#### Creating a Management Role: You must be a User Manager to create Management roles

- 1. Login to their Account on KCDA Ecommerce site.
- 2. Select "Manage Approvers" from the home page menu options.
- 3. Select Account or ShipTo Level Permissions as required and permitted.
- 4. Select Approver Group User Manager or AP Manager. **EST ECOM SHIP TO 1 (WA) KCDA Hi WAAcctMgr** 5. Select User (s) to assign to this Approver Group. 6. Hit Save. <sup>국</sup>국 Express Shop You may use the same process as Management Role assignment to **A. Create New Cart** Assign L1-L3 Approval Roles in bulk.**Cart Manager D** Order History **S** Invoices Account Approver Permissions Ship To Approver Permissions User Permissions Special Item Request **Reports** User Management: TEST ECOM CUST (WA) + Manage Users Account Management **Select Approver Group** Manage Approvers Account Level Group **EI** My Protije Accounts Payable Managers  $\overline{\phantom{a}}$ Sets approval level for all Ship To Locations and Departments Assign Users to this Approval Group Search Users Q 17 users Test Account 1025-2017 V WAAPMgr Test Chris Chandler WAShip3 Appr1 Test Ship3 Buyer Test WAShip3 Buyer Test WAShip3 Appr2 Test WAShip1Buyer3 Test WA Shin1 Ruver Test

## KCDA Ecommerce Buyer/Approver Roles:

We offer 5 types of Roles for users who shop at our website. All users must have a valid Login and password to see prices.

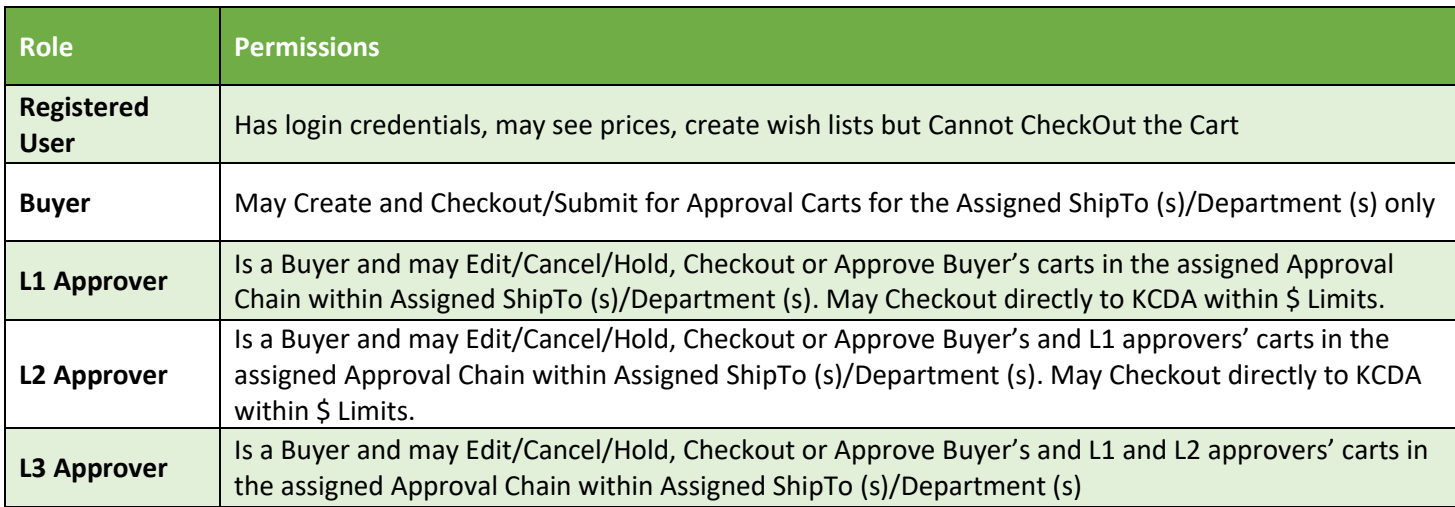

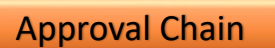

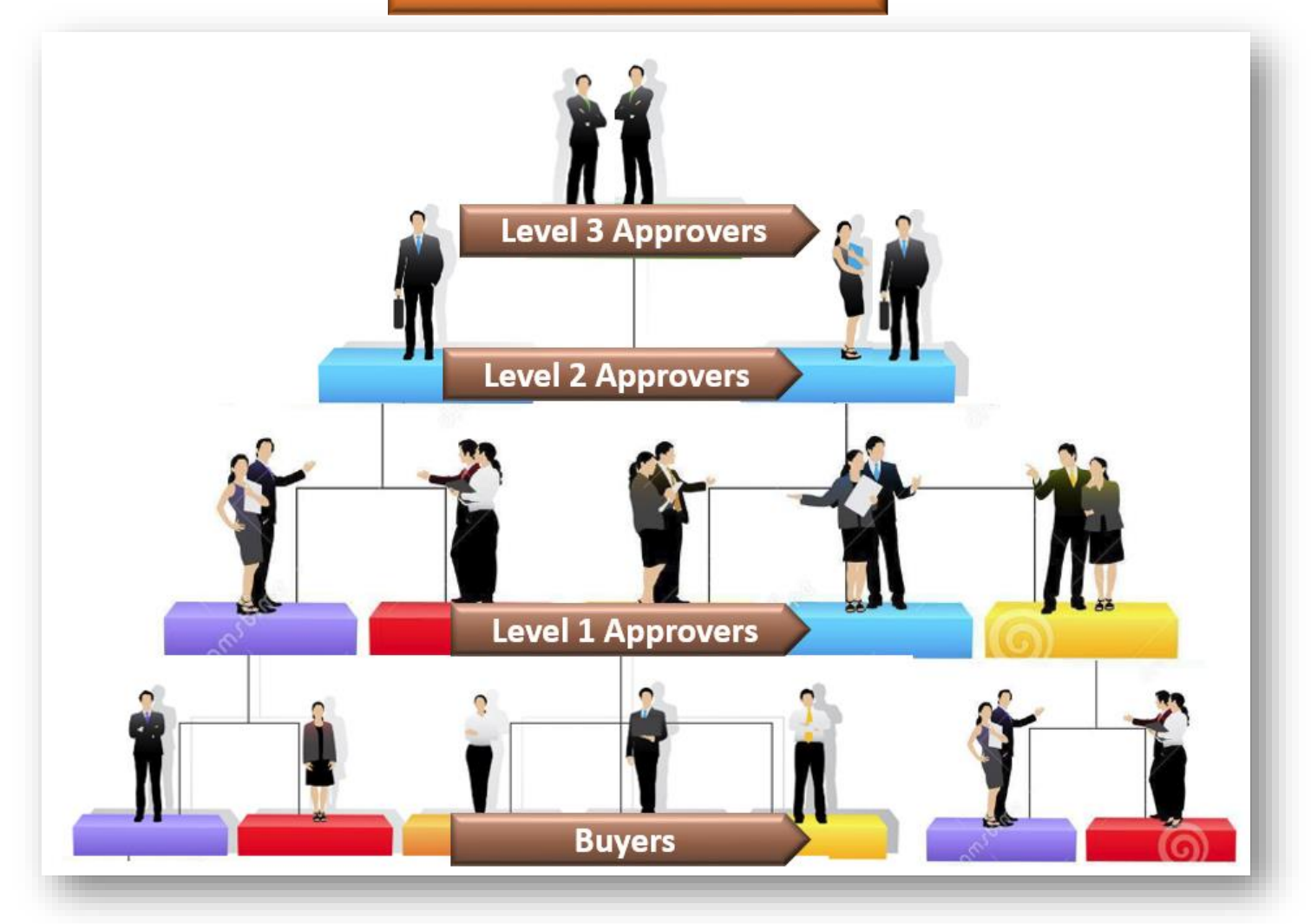

## Creating and Approving an ECommerce User: You must be a User Manager to perform this function.

When a New User requests a login to KCDA Ecommerce site, ShipTo User Manager you will receive notifications. If ShipTo UM does not exist then Account UM will receive all such notifications. The UM may then proceed to:

- 1. Login to their Account on KCDA Ecommerce site.
- 2. Select "Manage Users" from the home page menu options.
- 3. Select the User that seeks Approval from the "Pending Approval" users list. Review and scroll down to see ShipTo Information.

About KCDA Contact Us **A** HI WA Ship1AcctMgr  $\bullet$ 

- 4. If all looks good, Assign appropriate role and give appropriate permissions.
	- a. Registered User, Buyer, L1, L2 or L3 Approver
	- b. Credit Card usage enabled
	- c. Approval Required or not with \$ limit
- 5. Approve or Deny the User.

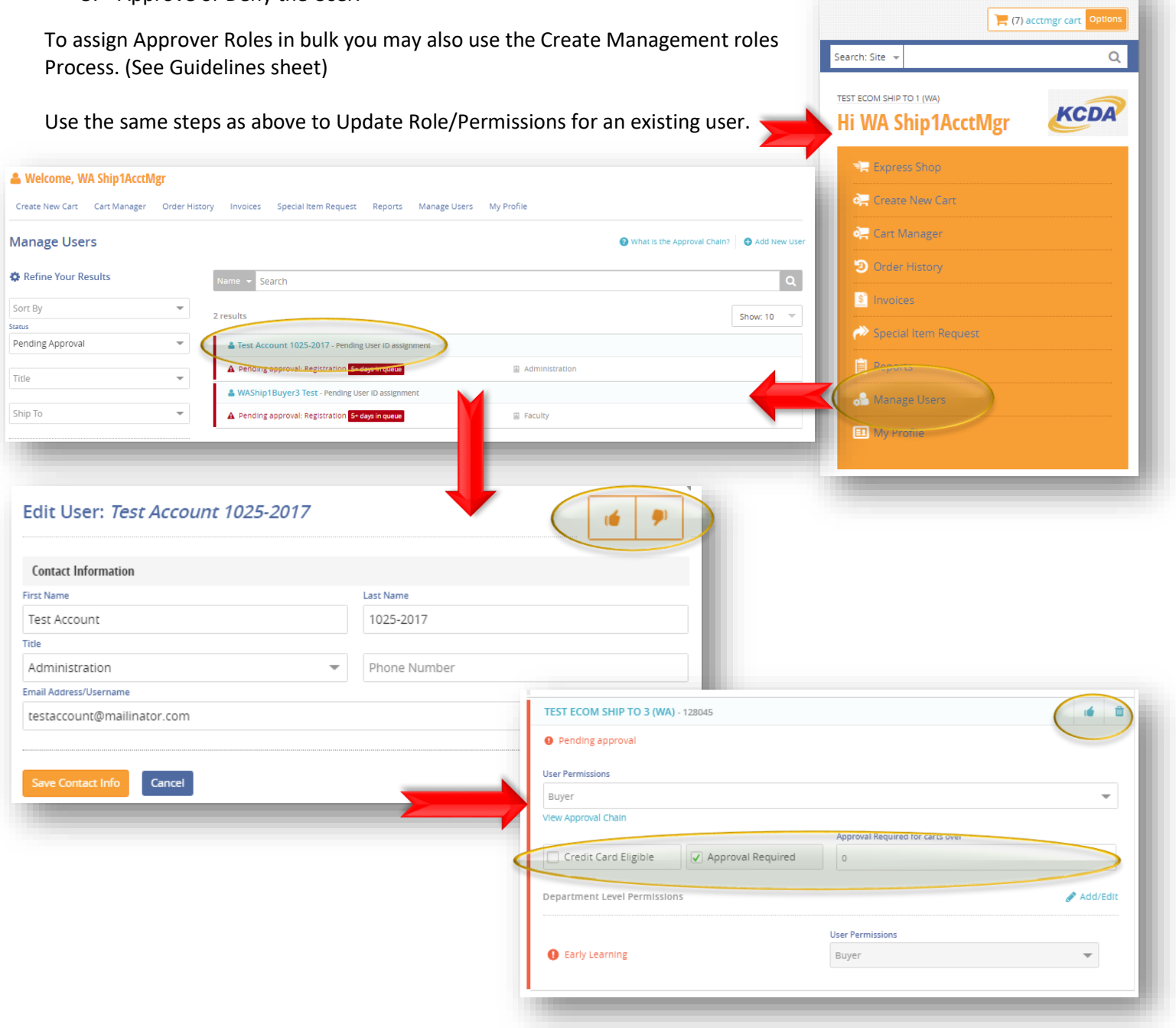